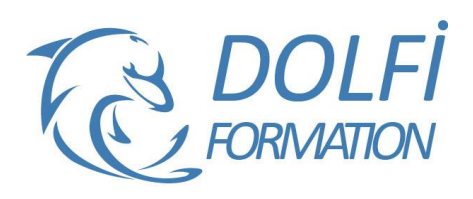

# **Formation OUTLOOK - Initiation**

st éligible à

**MON COMPTE FORMATION** 

**FORMATION BUREAUTIQUE Référence : BUR03 Durée : 1 jour / 7 heures**

# **OBJECTIF DE LA FORMATION**

Utiliser au mieux sa messagerie Outlook et internet, envoyer, lire, répondre, transférer des messages sur la messagerie d'entreprise, organiser ses contacts.

## **PARTICIPANT**

Toute personne désirant utiliser une messagerie électronique.

#### **PRÉ-REQUIS**

Aucune connaissance préalable n'est nécessaire.

#### **FORMATEURS**

Spécialiste en bureautique.

# **MODALITÉS ET PÉDAGOGIE**

- Questionnaire d'évaluation en début et en fin de formation
- Cas pratiques et études de cas, Quiz
- Horaires : 9h00 à 12h30 13h30 à 17h00
- Nombre maximum de stagiaires : 8
- Formation disponible à distance ou en présentiel

#### **PROGRAMME**

# **LE SERVICE WORLD WIDE WEB**

Trouver un site par son adresse URL (structure) Naviguer sur les différentes pages d'un site Les liens hypertexte Imprimer et enregistrer des pages web Enregistrer et organiser ses favoris Utiliser les moteurs de recherche et annuaires Les sites portails

## **LA MESSAGERIE ELECTRONIQUE**

L'adresse e-mail, sa structure Les fonctions de base de la messagerie Ecrire et envoyer un message : les différentes fonctions Recevoir, lire, répondre, transférer, supprimer un mail Imprimer un mail, enregistrer les pièces jointes Signer ses mails Archiver et historiser ses mails

#### **PRESENTATION D'OUTLOOK ET PRINCIPES D'UTILISATION**

La barre Outlook, le groupe Outlook, le groupe Courrier et la barre d'outils : navigation entre les différents outils

## **LE COURRIER ELECTRONIQUE**

Création d'un nouveau message Les différentes zones Joindre un fichier, problèmes de taille des fichiers Les différentes listes d'adresses Enregistrer un message inachevé Envoyer un message Récupérer et réexpédier un message

- Méthode interactive et intuitive
- Support Stagiaire
- Assistance téléphonique
- Attestation de fin de stage
- Questionnaire de fin de formation

Utiliser les options d'envoi

- Recevoir un accusé de réception et ou de lecture
- Mettre des repères d'importance et des options de suivi
- Utiliser les boutons de votes
- Joindre un élément Outlook à un message
- Lire un message
	- Répondre, transférer un message à une autre personne
- Supprimer des messages de la boîte de réception
	- Récupérer un message supprimé
	- Supprimer définitivement un message

## **GESTION DE LA MESSAGERIE**

Créer des dossiers de classement pour archiver les messages (copier, déplacer, rechercher un message dans les dossiers)

Travailler en mode autonome lorsque le réseau n'est pas disponible

Archiver des messages

Gérer les rappels

Paramétrer le gestionnaire d'absence

Automatiser l'organisation des messages (à l'arrivée, au départ)

- En utilisant les couleurs, les affichages, les dossiers
- En supprimant les courriers indésirables
- En créant des règles de classement

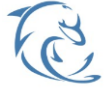

#### **DOLFI Formation**

91 rue Saint Lazare 75009 PARIS – RCS : B438093791 – Siret : 438 093 791 00046 **Tel: 01 42 78 13 83 – Fax: 01 40 15 00 53 – □: [formation](mailto:formation@dolfi.fr) @dolfi.fr** Retrouver toutes les informations sur nos stages : **[https://www.dolfi.fr](https://www.dolfi.fr/)**

# **CONTACTS ET CARNET D'ADRESSE**

Saisir, modifier, supprimer un contact, afficher et imprimer son carnet d'adresse, tri et mise en page Enregistrer l'adresse d'un nouvel expéditeur depuis son message

Créer une liste de distribution (groupe de personnes)

## **GESTION DES CONTACTS**

Créer un contact à partir d'un message électronique Envoyer des cartes de visite en pièce jointe Intégrer dans la liste des contacts des cartes de visites reçues

Définir un rappel pour un contact

Suivi des échanges avec les contacts

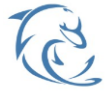

**DOLFI Formation**

91 rue Saint Lazare 75009 PARIS – RCS : B438093791 – Siret : 438 093 791 00046 Tel: 01 42 78 13 83 – Fax: 01 40 15 00 53 – **□: [formation](mailto:formation@dolfi.fr)@dolfi.fr** Retrouver toutes les informations sur nos stages : **[https://www.dolfi.fr](https://www.dolfi.fr/)**